## EURES TARGETED MOBILITY SCHEME PROJECT (VS/2020/0520)

## **EMPLOYER USERGUIDE**

## How to schedule an online/onsite Interview

V. 01.02.2023

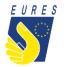

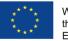

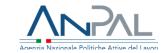

Do you want to schedule an online/onsite interview with a candidate selected for your Company/Organisation by an Adviser through the EURES TMS Platform?

### Please read the following slide: «How to schedule an online/onsite interview»!

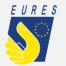

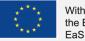

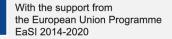

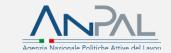

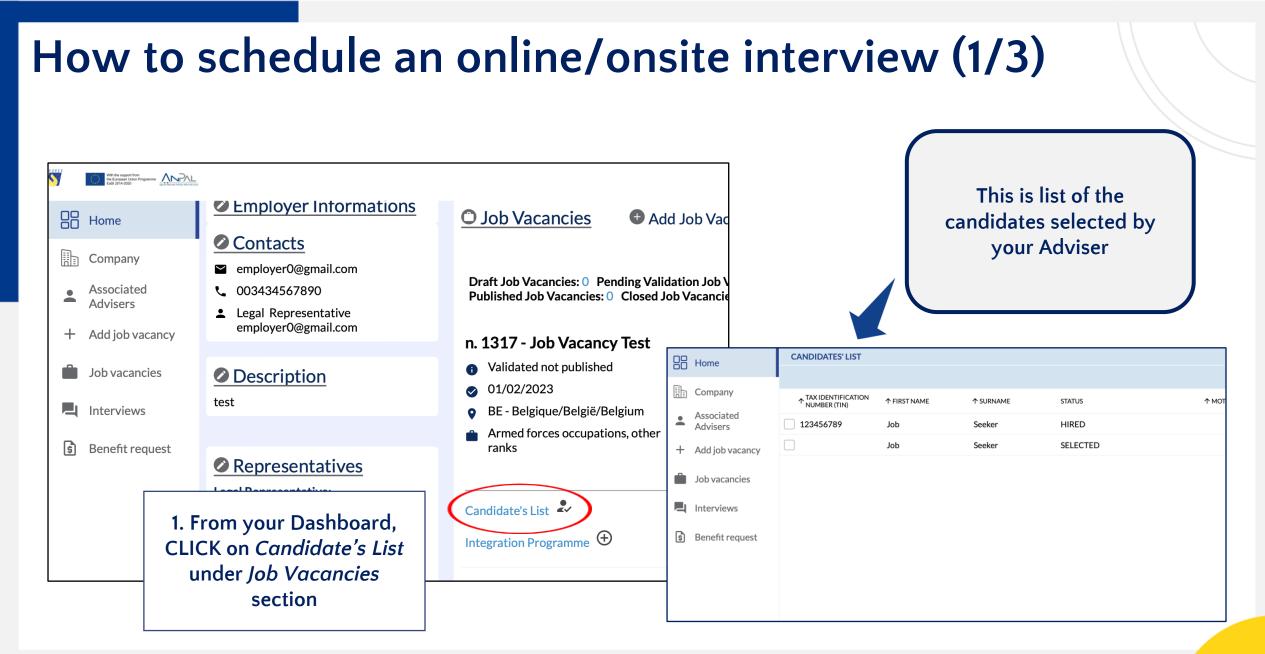

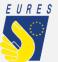

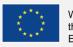

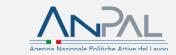

# How to schedule an online/onsite interview (2/3)

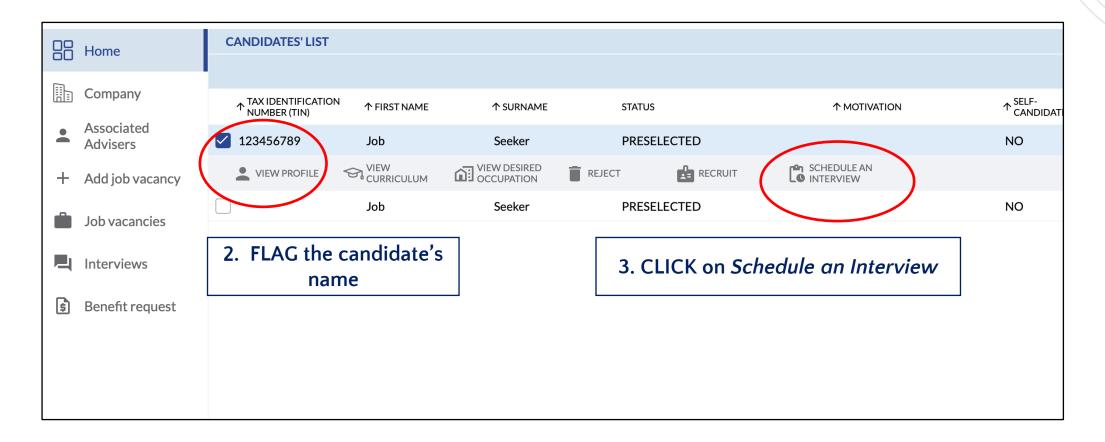

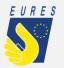

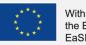

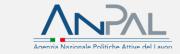

# How to schedule an online/onsite interview (3/3)

| JOB INTERVIEW Interview date * Place or link of the interview * Online Interview? NO NO YES |                                                                                                    |
|---------------------------------------------------------------------------------------------|----------------------------------------------------------------------------------------------------|
| Contact (for unforeseen events, etc.)*                                                      | If the interview is onsite, you do not cover the candidate interview trip expenses and the place where you will meet the candidate is more than 50 km away from the candidate place of residence/domicile, GO to the next steps and FILL IN the additional form (job interview invitation) which will automatically open on your dashboard when you schedule an interview! |

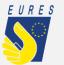

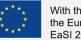

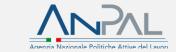

Do you want to allow the candidate to benefit from the project financial support for interview trip? Fill in the job interview invitation form (please, refer to your Adviser for procedures and eligibility criteria).

Go to the next steps to see how to activate the interview allowance for selected candidates and find more information on the project website: Interview allowance – EURES TMS Project measures (anpal.gov.it)

Remember that you can always delegate all platform procedures to your Adviser (except for the digital signature).

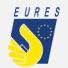

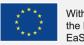

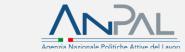

# How to fill in the job interview invitation form (1/7)

|    | Home                   |                                                                                    |  |  |  |  |  |
|----|------------------------|------------------------------------------------------------------------------------|--|--|--|--|--|
|    | Company                | FORM DATA JOB SEEKER DATA EMPLOYER DATA VACANCY DATA                               |  |  |  |  |  |
| •  | Associated<br>Advisers | Data from the interview:<br>DATE 24/01/2023 TIME 18:10:00                          |  |  |  |  |  |
| +  | Add job vacancy        | LOCATION<br>TEST                                                                   |  |  |  |  |  |
|    | Job vacancies          |                                                                                    |  |  |  |  |  |
|    | Interviews             | Data to be filled in:                                                              |  |  |  |  |  |
| \$ | Benefit request        | Interview Start Date Interview End Date                                            |  |  |  |  |  |
|    |                        | Country of the interview       Zone of the interview       Region of the interview |  |  |  |  |  |
|    |                        | Smaller Territorial Units of the interview Y Place of the interview                |  |  |  |  |  |
|    |                        | The Company will cover the costs to be incurred for the interview                  |  |  |  |  |  |
|    |                        | 1. ENTER the requested data                                                        |  |  |  |  |  |
|    |                        | and CLICK on <i>Complete</i> if you                                                |  |  |  |  |  |
|    |                        | want to fill in the job interview                                                  |  |  |  |  |  |
|    |                        | invitation form right now or                                                       |  |  |  |  |  |
|    |                        | CLICK on <i>Save to Draft</i> if you prefer to complete it later                   |  |  |  |  |  |

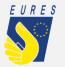

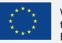

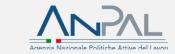

# How to fill in the job interview invitation form (2/7)

In case you have previoulsy saved to draft the job interview invitation form, you will find it in the *Interviews* section, under the related job vacancy number. CLICK on *Go to the invite* in order to open the job interview invitation form again and fill it in

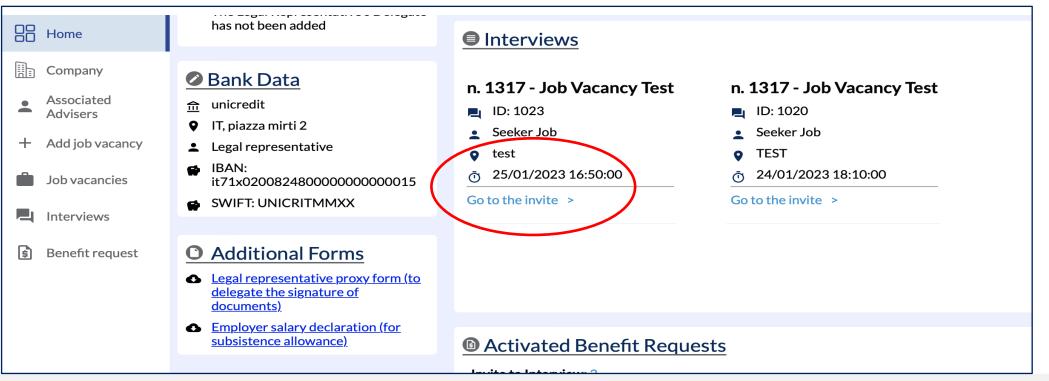

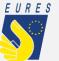

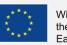

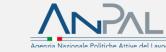

# How to fill in the job interview invitation form (3/7)

| FORM DATA JOB SEEKER DATA EMPLOYER DATA VACANCY DATA                                                    |       |                                                                                  |
|----------------------------------------------------------------------------------------------------|-------|----------------------------------------------------------------------------------|
| Data from the interview:                                                                                |       |                                                                                  |
| DATE<br>24/01/2023                                                                                      |       | TIME<br>18:10:00                                                                 |
| LOCATION                                                                                                |       |                                                                                  |
| TEST                                                                                                    |       |                                                                                  |
|                                                                                                    |       |                                                                                  |
| Data to be filled in:                                                                                   |       |                                                                                  |
| Interview Start Date                                                                                    |       | Interview End Date                                                               |
|                                                                                                    |       |                                                                                  |
| Country of the interview Y Zone of the interv                                                           | view  | ✓ Region of the interview ✓                                                      |
| Country of the interview       Zone of the interview         Smaller Territorial Units of the interview | view~ | Place of the interview          ✓                                                |
|                                                                                                    |       |                                                                                  |
| Smaller Territorial Units of the interview                                                              |       |                                                                                  |
| Smaller Territorial Units of the interview                                                              | ~     | Place of the interview                                                           |
| Smaller Territorial Units of the interview                                                              | ~     | Place of the interview<br>TER the requested data and                             |
| Smaller Territorial Units of the interview                                                              | ~     | Place of the interview                                                           |
| Smaller Territorial Units of the interview                                                              | ~     | Place of the interview<br>TER the requested data and<br>CLICK on <i>Complete</i> |
| Smaller Territorial Units of the interview                                                              | ~     | Place of the interview<br>TER the requested data and                             |

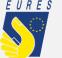

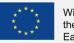

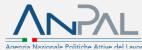

# How to fill in the job interview invitation form (4/7)

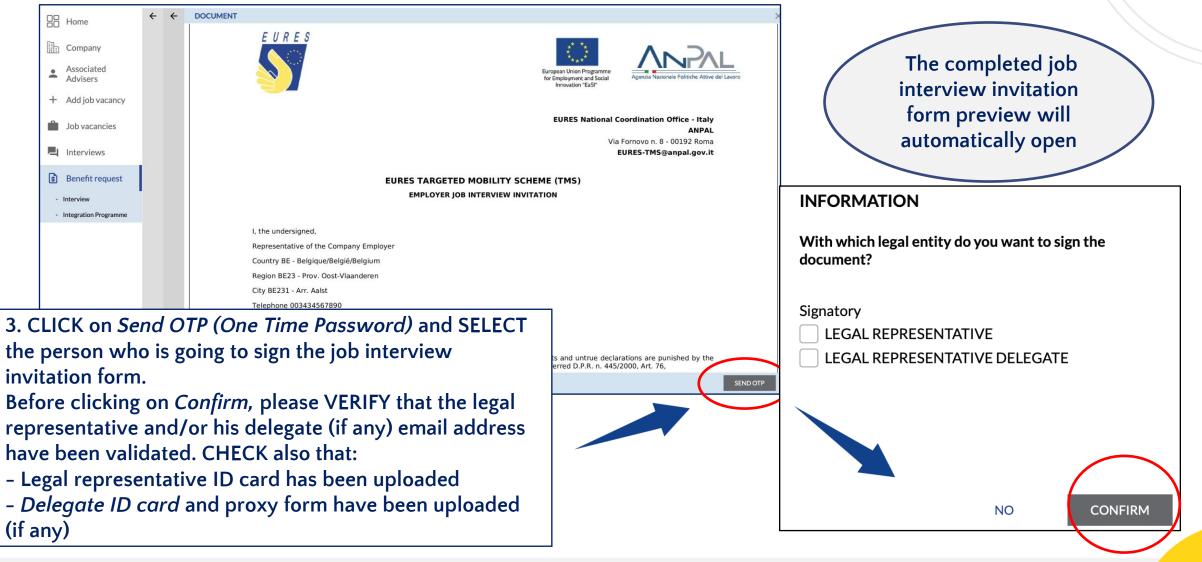

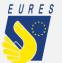

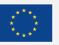

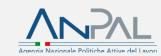

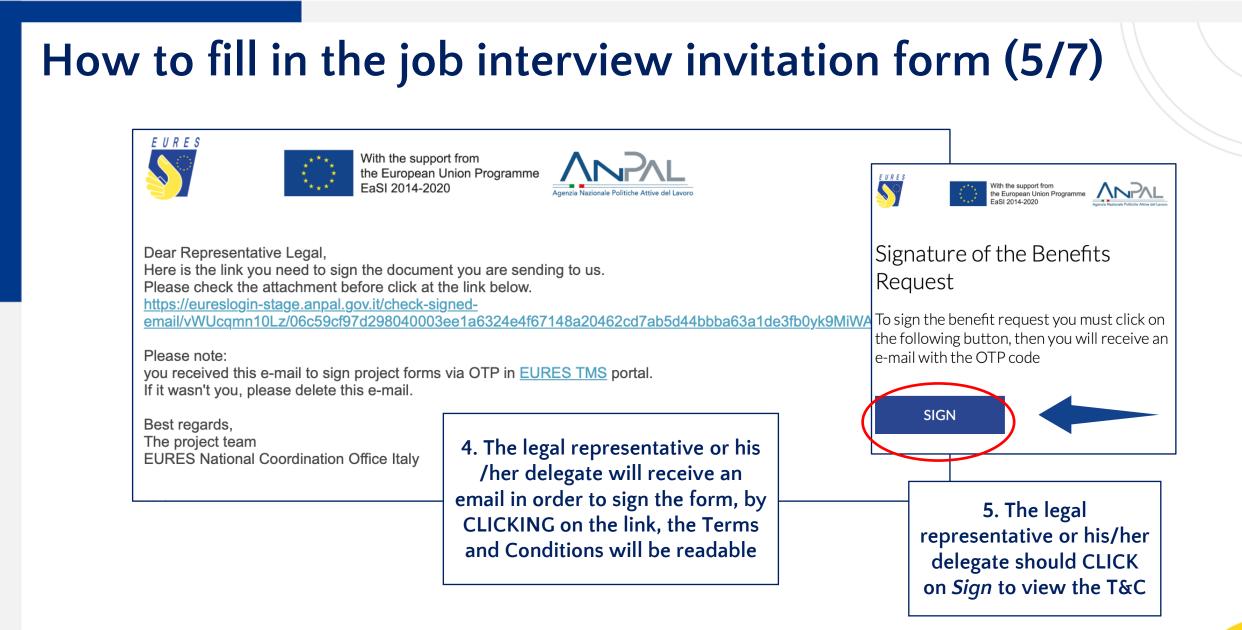

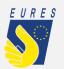

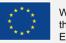

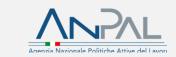

# How to fill in the job interview invitation form (6/7)

#### Advanced electronic signature Terms and conditions

EURES Targeted Mobility scheme is a project managed by ANPAL, jointly with an Italian and foreign partners (public and private bodies) with the aim to give:

- candidates the opportunity to have a work/paid traineeship or apprenticeship experience in organizations/enterprises in all EU Member States and Norway and Iceland, as EFTA/EEA Country members.
- eligible employers the opportunity to offer a job or traineeship or apprenticeship in the framework of EURES Targeted mobility scheme project.
- candidates and employers the chance to take advantage of the services and financial benefits of the EURES TMS.
- candidates and employers information about the EURES TMS project, financial benefits and services

These services are provided through the EURES TMS project platform. In particular, through the platform beneficiaries, in compliance with the project rules and procedures, can apply for financial benefits.

DECLINE

ACCEPT

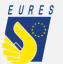

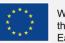

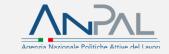

6. The legal representative or his/her delegate should SCROLL DOWN to display the button to Accept T&C

# How to fill in the job interview invitation form (7/7)

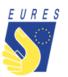

With the support from the European Union Programme EaSI 2014-2020

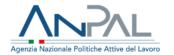

Dear Representative Legal Here is the OTP code you need to sign the document you are sending to us. 041438

Please Note: If it wasn't you, please contact the technical support.

Best Regards, The project team EURES National Coordination Office Italy

7. The Legal representative or his/her delegate should ENTER the OTP code (received by e-mail) in the window that will have opened in the meantime and CLICK on *Confirm* 

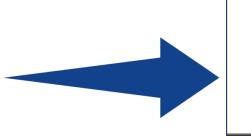

### DOCUMENT SIGNATURE

Entering the One time password (OTP), you SIGN the request form

Enter the OTP code that you will find in your email and press the CONFIRM button. The code will expire in 10 minutes

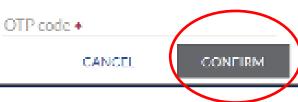

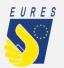

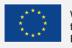

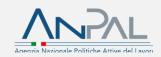

After the invitation has been completed, the Jobseeker can fill out his/her benefit request.

To learn more about this measure, follow the jobseeker instructions and watch the video in the guide section: https://EURESmobility.anpal.gov.it/tools/

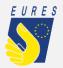

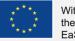

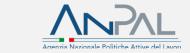

## How to use the EURES TMS Home page to manage all platform functions

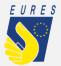

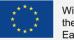

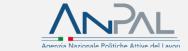

# Dashboard (1/2)

| Home                             |                                                                                                    |                                                                                                    |                                          |
|----------------------------------|----------------------------------------------------------------------------------------------------|----------------------------------------------------------------------------------------------------|------------------------------------------|
| Company                          |                                                                                                    |                                                                                                    |                                          |
| Associated<br>Advisers           |                                                                                                    | Employer                                                                                                    |                                          |
| + Add job vacancy                | 0                                                                                                    |                                                                                                    | From Job vacancies                       |
| Job vacancies                    | Employer Informations                                                                                                    | O Job Vacancies Add Job Vacancies 1                                                                                                    | section you can:<br>1. ADD a Job vacancy |
| L Interviews                     | Contacts                                                                                                    |                                                                                                    |                                          |
| Benefit request                  | <ul> <li>employertest@gmail.com</li> <li>003923456789</li> <li>Contact Person</li> </ul>                                                                                                    | Draft Job Vacancies: 0 Pending Validation Job Vacancies: 0 Validated, not published, Job Vacancies: 1<br>Published Job Vacancies: 0 Closed Job Vacancies: 0 | 2. CHECK the list of previously offered  |
| Employer<br>information: by      | employertest@gmail.com <hr/> <hr/> < | <ul> <li>n. 1323 - Job Vacncy Test</li> <li>Validated not published</li> <li>01/03/2023</li> </ul>                                                          | vacancies                                |
| CLICKING on the dedicated icon,  | test                                                                                                    | <ul> <li>BE - Belgique/België/Belgium</li> <li>Armed forces occupations, other ranks</li> </ul>                                                             | 3.VIEW the candidate's list              |
| you can ENTER or<br>MODIFY the   | Representatives Legal Representative: Legal Representatative                                                                                                    | Candidate's List 🎝 3                                                                                                    | 4. ACTIVATE an                           |
| information you<br>provided when | <ul> <li>legal@gmail.com</li> <li>Documents</li> <li>Legal Representative Delegate :</li> </ul>                                                                                                    | Integration Programme (+)                                                                                                    | integration programme<br>benefit request |
| registering                      | The Legal Representative's Delegate<br>has not been added                                                                                                    | Interviews                                                                                                    |                                          |

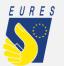

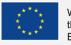

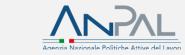

# Dashboard (2/2)

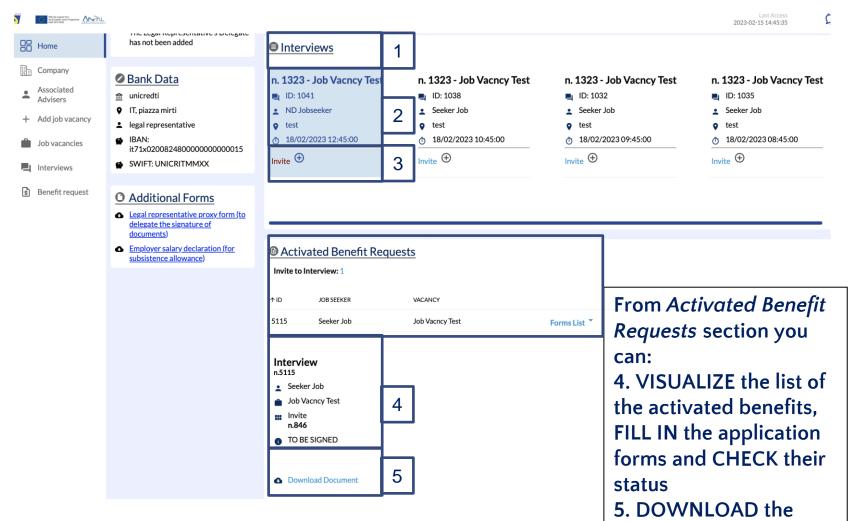

From *Interviews* section you can: 1. CHECK the list of the interviews scheduled with selected candidates

2. CHECK the interview details

3. FILL IN the Interview invitation form to allow the candidate to claim the project financial support for the interview trip

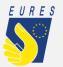

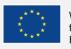

completed forms

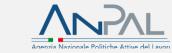

To continue with other platform functions, please consult:

1) Employer\_userguide\_Delegation
 2) Employer\_userguide\_Add\_Job vacancy
 3) Employer\_userguide\_Recruiting

For more information on project financial benefits for candidates and employers, please, visit the project website: https://EURESmobility.anpal.gov.it/tools/

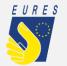

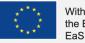

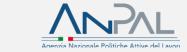

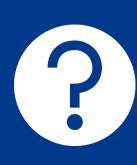

Any doubts or questions? Please contact the Help Desk: EURES-TMS@anpal.gov.it

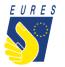

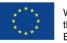

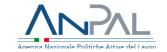